# **Create your myRockwellAutomation account**

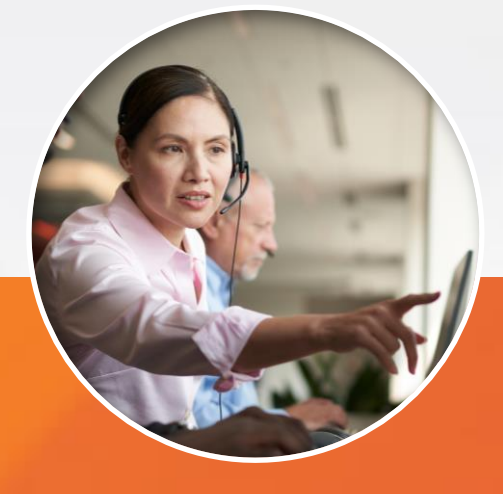

Links to your favorite Rockwell Automation apps in one place

Centralized Tools **Simplify access to your SOFTWARE LICENSES**

> Visibility to your software licenses, easy links to download and activate

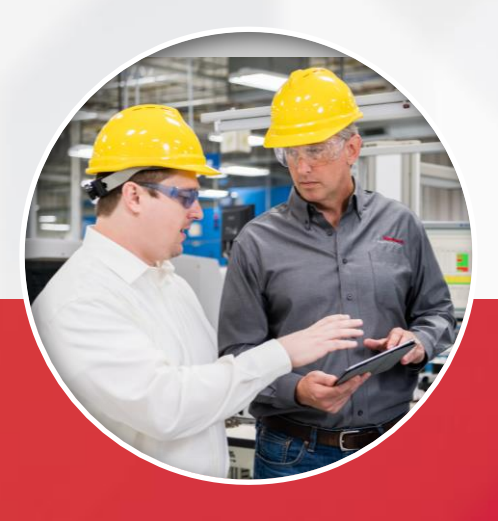

# Streamline use of your **SERVICE ENTITLEMENTS**

Authorization number and consumption information for all your TechConnect and Integrated Service Agreements (ISA)

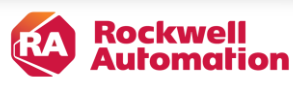

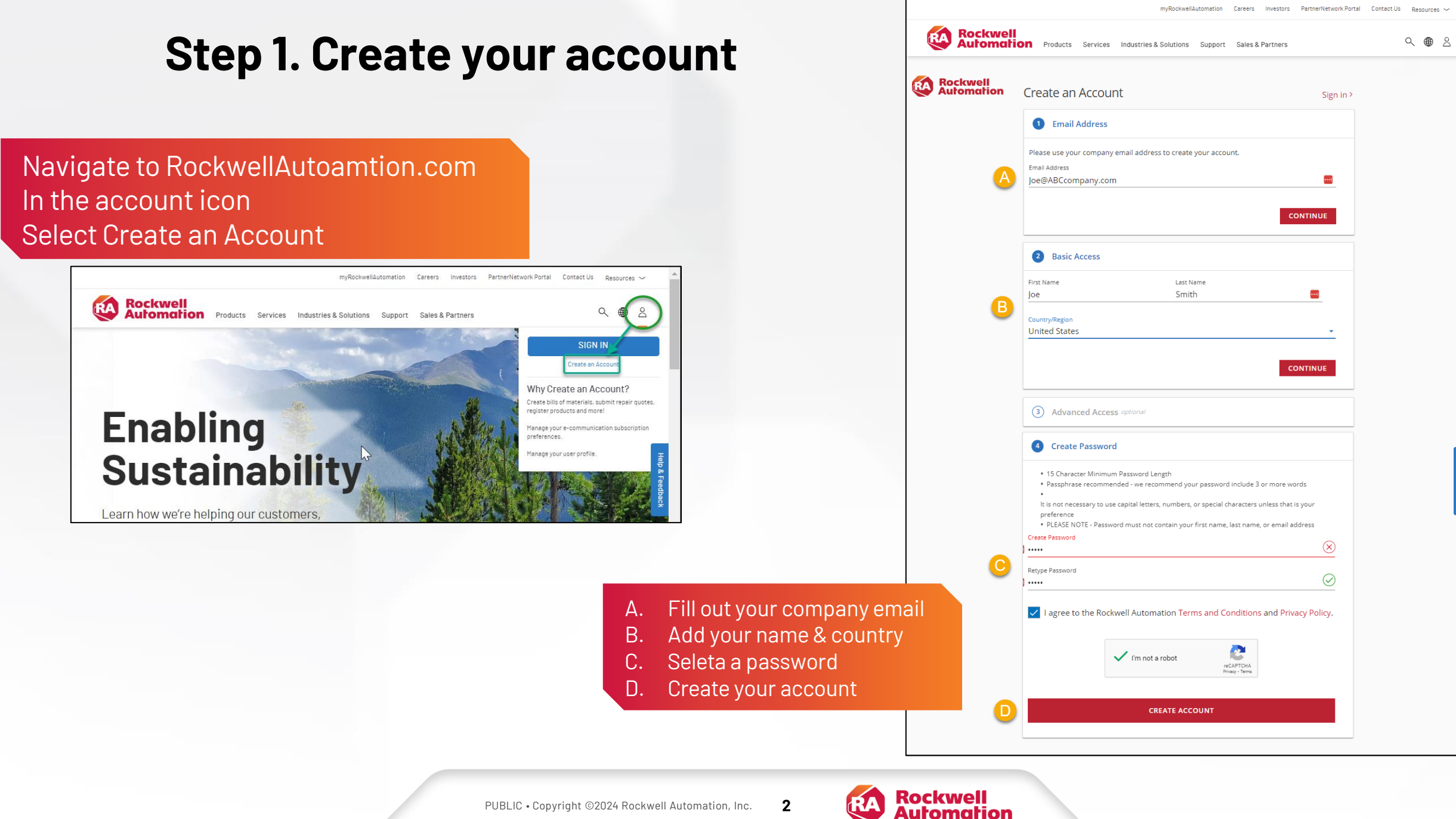

# **Step 2. Confirm your email**

## We will send you a confirmation email

### We just emailed you a link.

Please check your email and click the link to verify your account.

Don't see the email? Check your spam/clutter folder or Resend Email >

Having trouble? We can help >

## Check your email and click Verify

#### Hi Lance, Welcome to Rockwell Automation

To get started, please verify your email address by clicking the link below. The link will expire in 14 calendar days and the account will be removed. If that happens, we are unable to reactivate the account. You will need to reinitiate the process by creating a new account and re-registering.

#### **Verify My Email Address**

We look forward to providing you a personalized experience with the information, products and services important to you.

Thank you,

see Rockwell Automation

Questions? Contact us by phone (+1) 440.646.7505 or email.

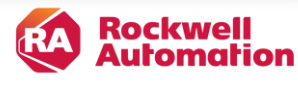

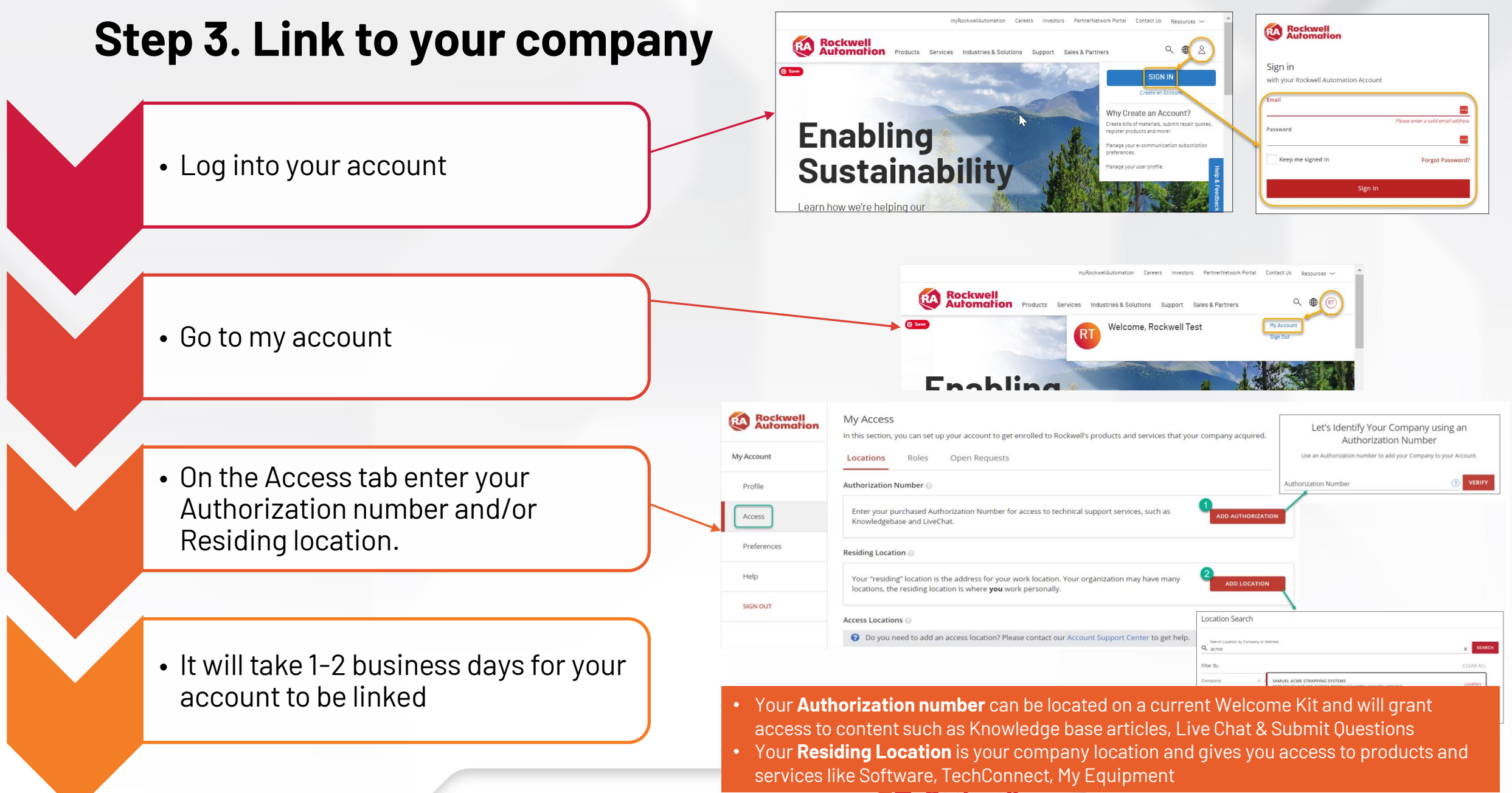

PUBLIC • Copyright ©2024 Rockwell Automation, Inc. **4**

Automation